### علوم الحياة / مرحلة ثانية

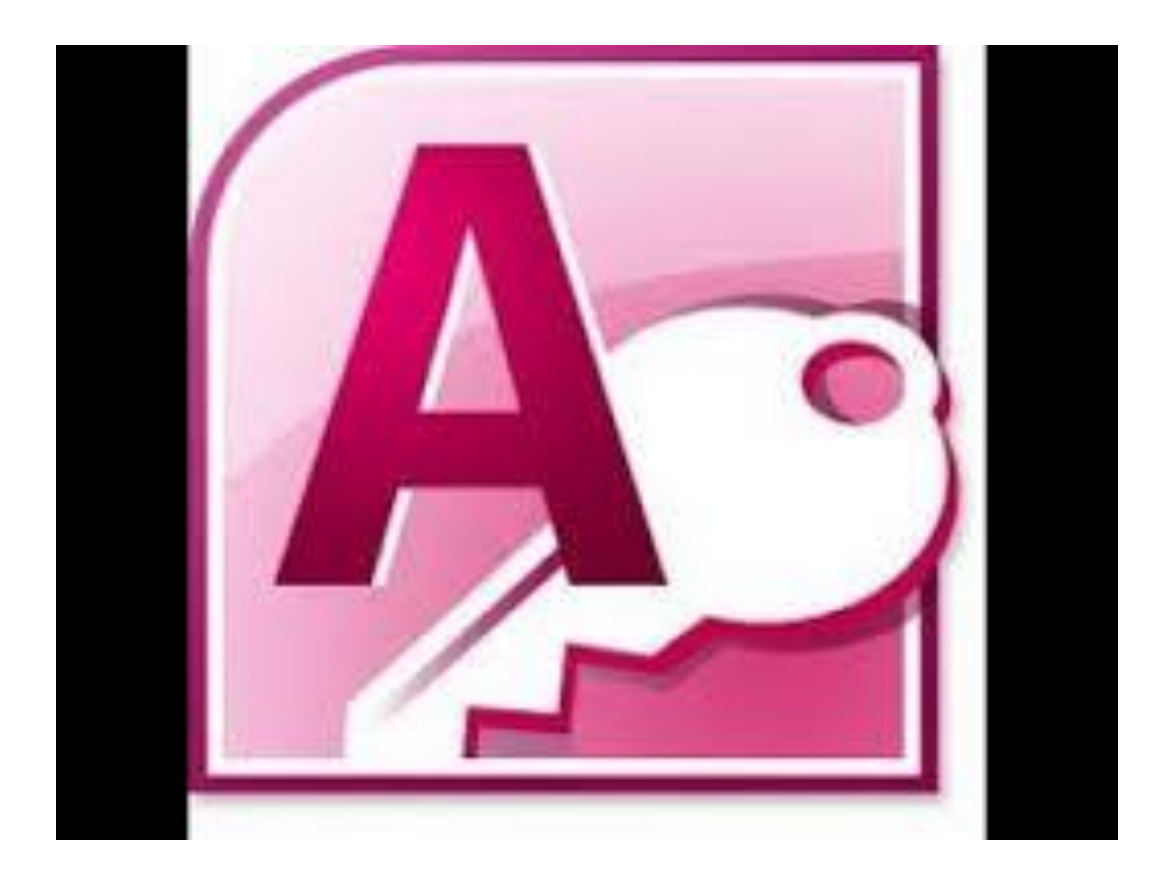

### **مقدمة**

مايكروسوفت اكسس هو نظام ادارة قواعد البيانات من مايكروسوفت و يختلف برنامج اكسس عن برنامج اكسل في إمكانية إنشاء قاعدة بيانات مكونة من عدة جداول مرتبطة ببعضها، كما يمكن ارجاع بعض البيانات بعدة طرق من خلال الاستعلام و التقارير . جميع برامج الاوفيس يمكنك العمل على البرنامج وحفظة في ما بعد الا برنامج اكسس فيجب اولا عمل ملف وتسميته ثم العمل علية

**قاعدة البيانات** 

وهي مجموعة من البيانات مرتبطة مع بعضها البعض ويتم تخزينها في جهاز الحاسوب على نحو منتظم تسمح الوصول اليها<sub>,</sub> وتعديلها, وادارتها<sub>.</sub> وبعد عمل معالجة على هذه البيانات يتم استرجاعها على شكل معلومات<u>.</u>

**تشغيل برنامج Access**

Microsoft Access 2010  $\leftarrow$  Microsoft Office  $\leftarrow$  All Programs  $\leftarrow$  start

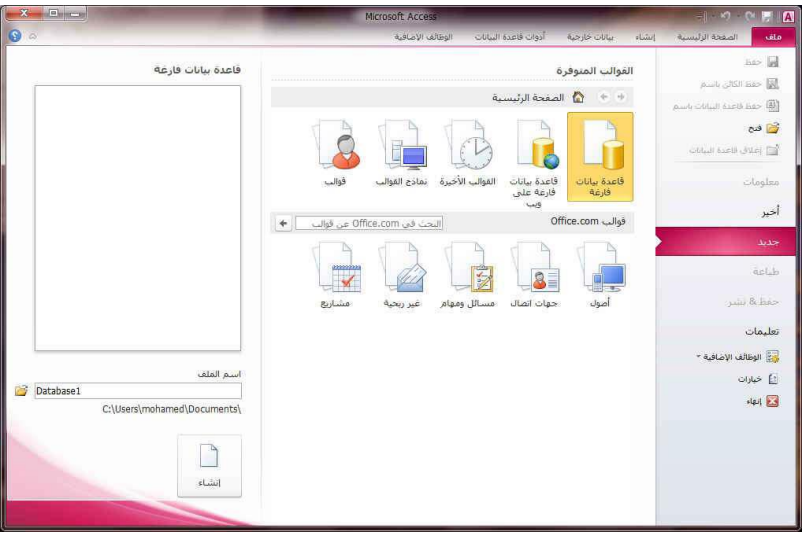

بعد كتابة اسم الملف وانشائه يتم الدخول الى الشاشة الرئيسية للبرنامج

### **واجهة برنامج Access**

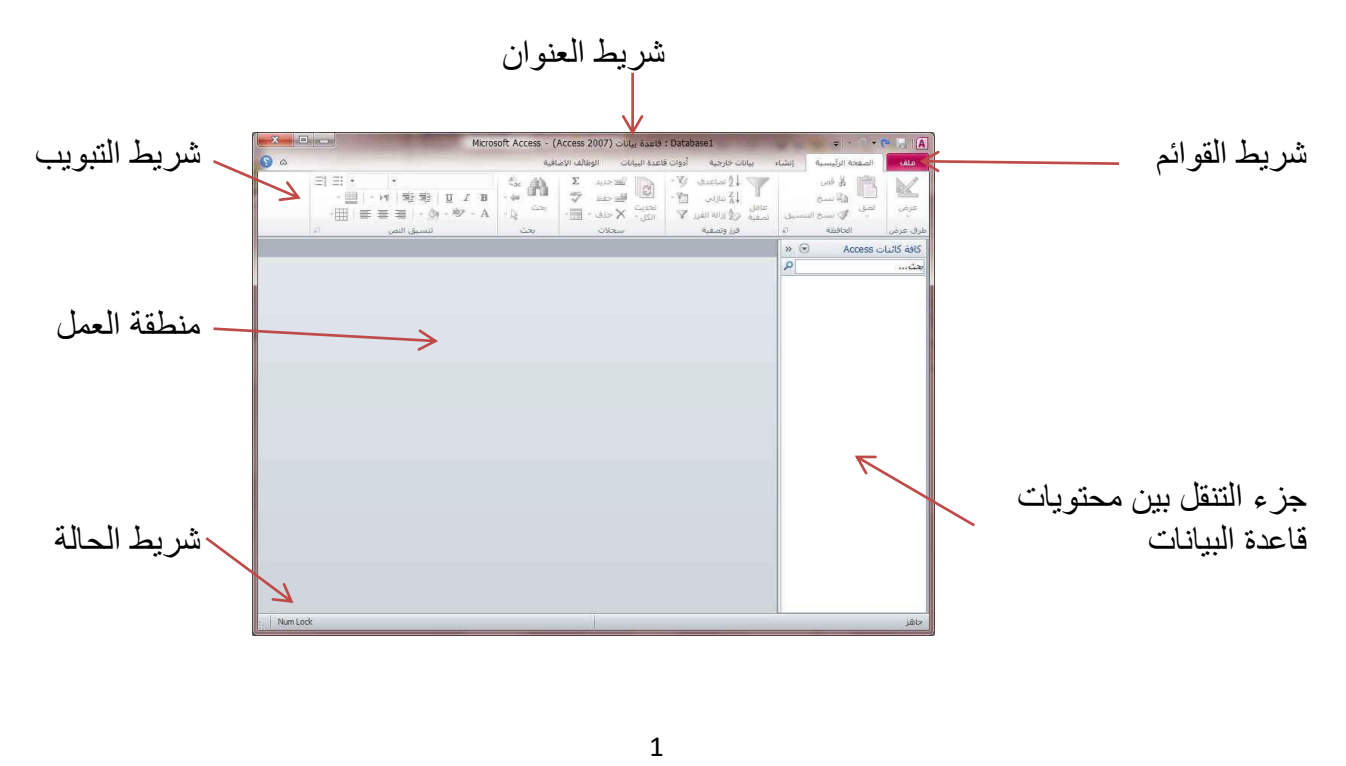

#### **شريط العنوان**

يوجد فيه اسم البرنامج واسم الملف الذي يتم العمل علية وفي اقصى اليسار توجد ازرار التحجيم (تكبير وتصغير والاغلاق ) والى اليمين ازرار الحفظ والتراجع عن الإجراءات واستعادة اخر اجراء وزر تخصيص شريط الوصول السريع المعروفة في جميع نوافذ ويندوز.

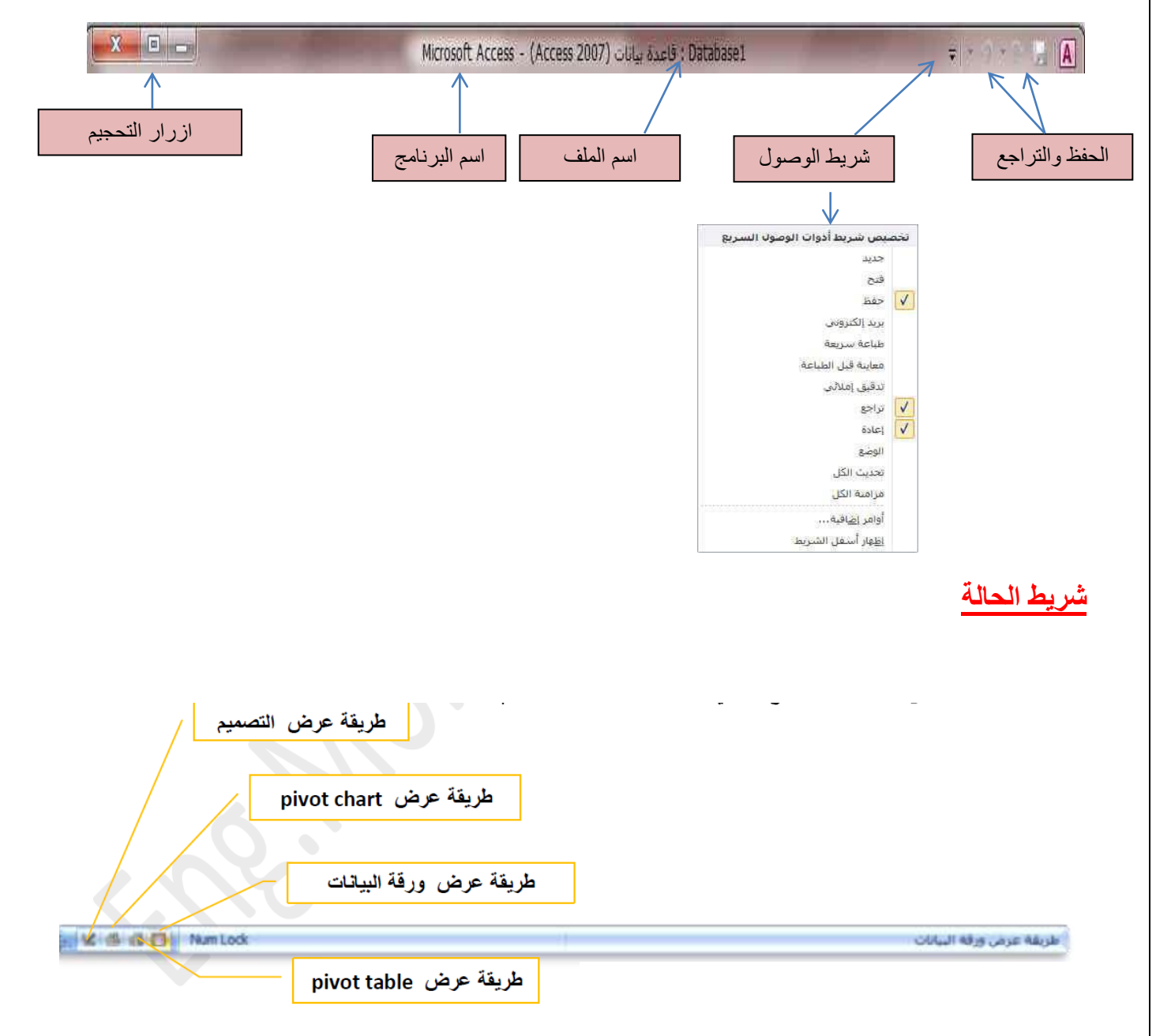

## **شريط القوائم**

هو شريط مكون عدة قوائم تظهر في قمة واجهة البرنامج ، وكل منها يشمل على كثير من التبويبات **-1 قائمة ملف** 

تحتوي على عدة اوامر تظهر بالضغط عليها كما في الصورة ادناه:

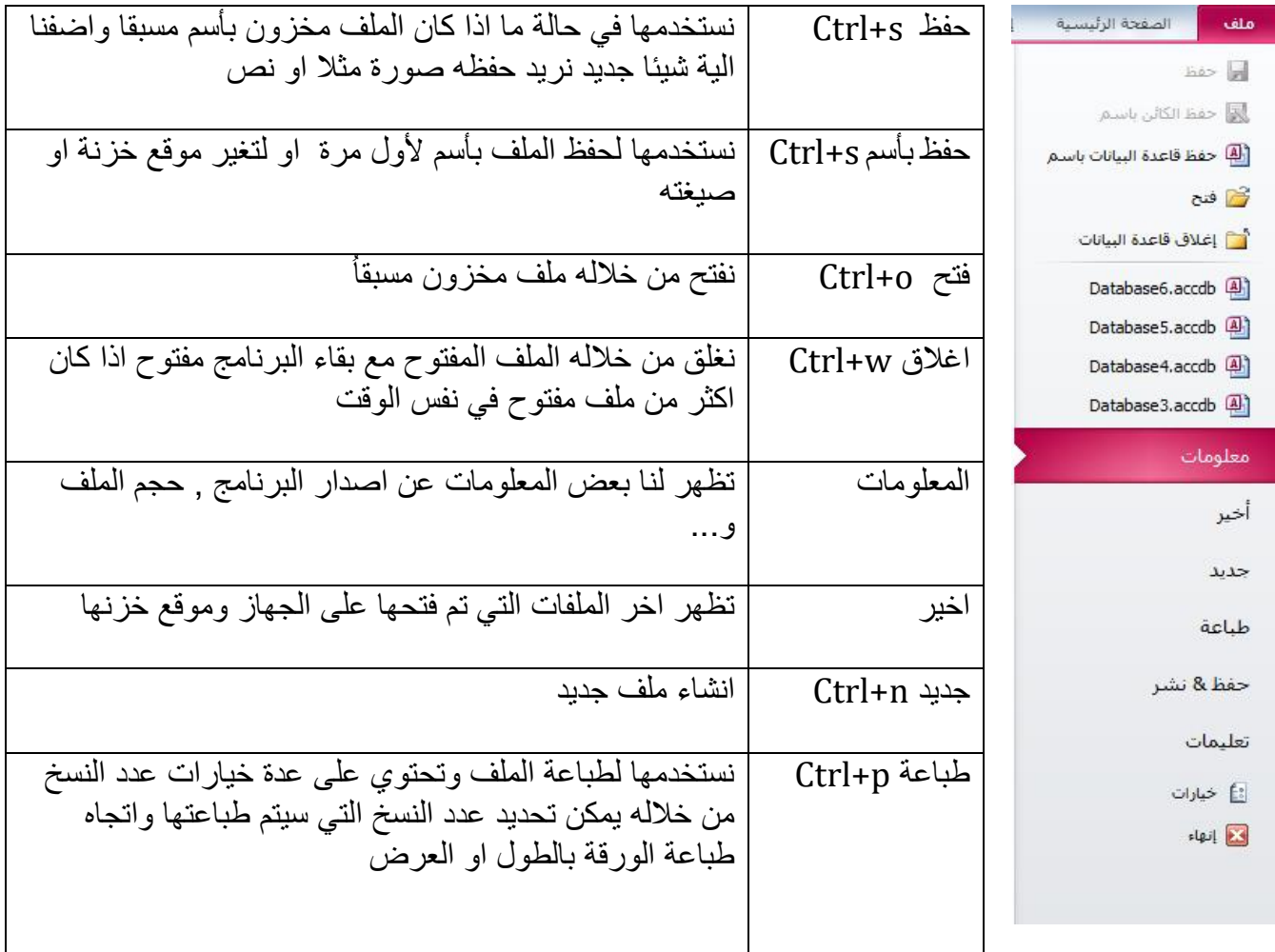

# **-2 الصفحة الرئيسية**

تحتوي على عدد من التبويبات والاوامر كما موضحة بالصورة ادناه

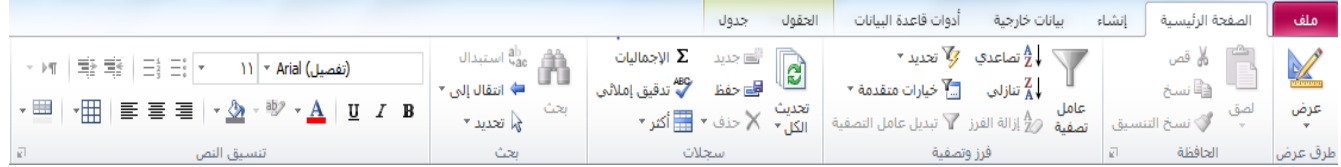

- طرق عرض
	- الحافظة
- فرز وتصفٌة
	- سجالت
		- بحث
- تنسيق النص

#### **الحافظة**

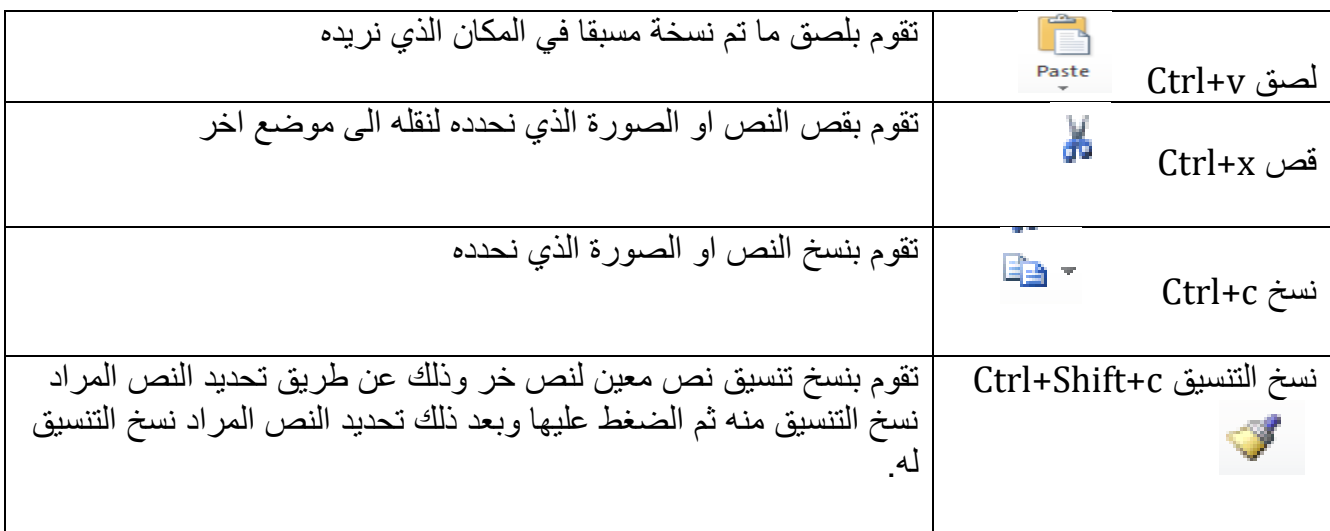

## **بحث**

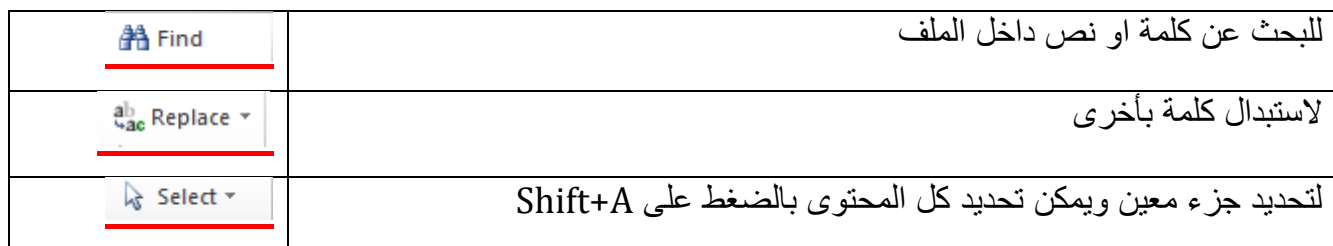

# **تنسيق النص**

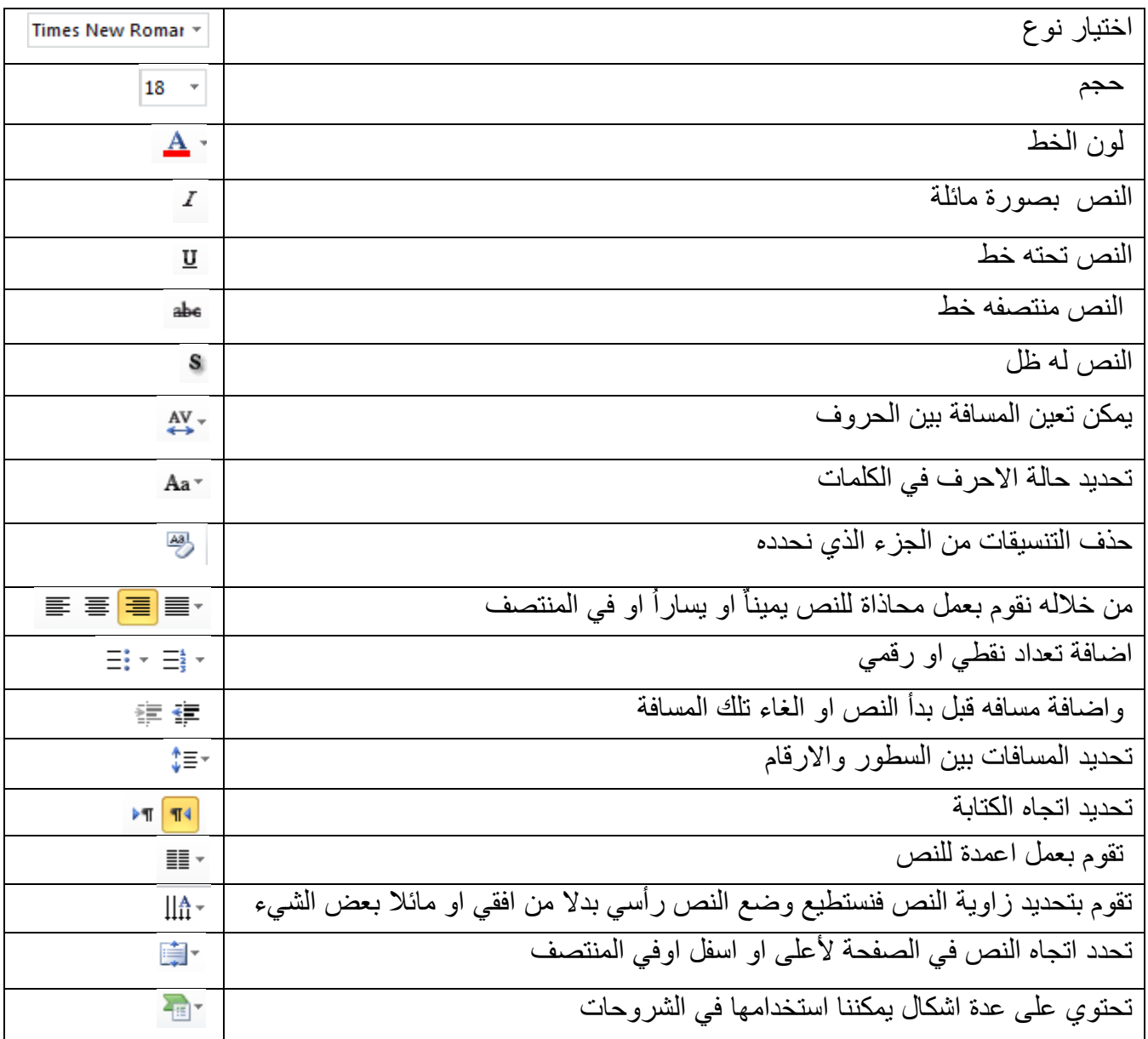